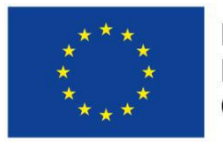

Evropská unie Evropský sociální fond Operační program Zaměstnanost

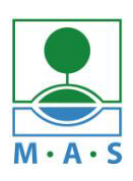

MAS ORLICKO, z.s.

# **Postup založení projektu v ISKP14+**

# ve výzvě MAS č. 527/03\_16\_047/CLLD\_15\_01\_065 z OPZ

# **Výzva MAS ORLICKO\_OPZ\_Programy a aktivity v oblasti OSPOD**

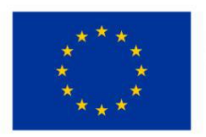

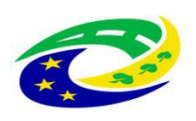

**MINISTERSTVO** PRO MÍSTNÍ ROZVOJ ČR

#### **Krok č. 1: Registrace a přihlášení do ISKP14+ na adrese <https://mseu.mssf.cz/>**

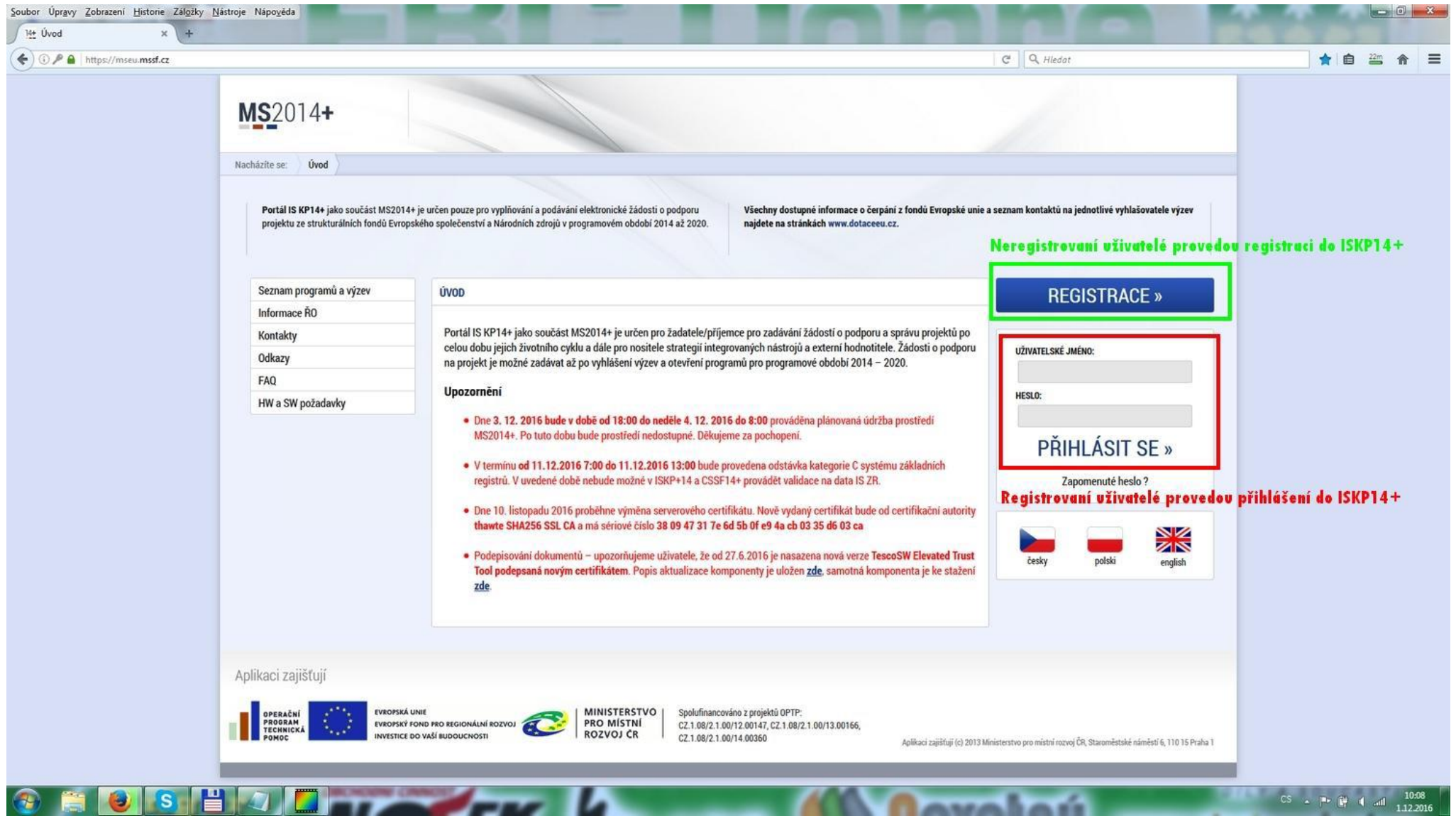

#### **Krok č. 2: Kliknutí na tlačítko ŽADATEL**

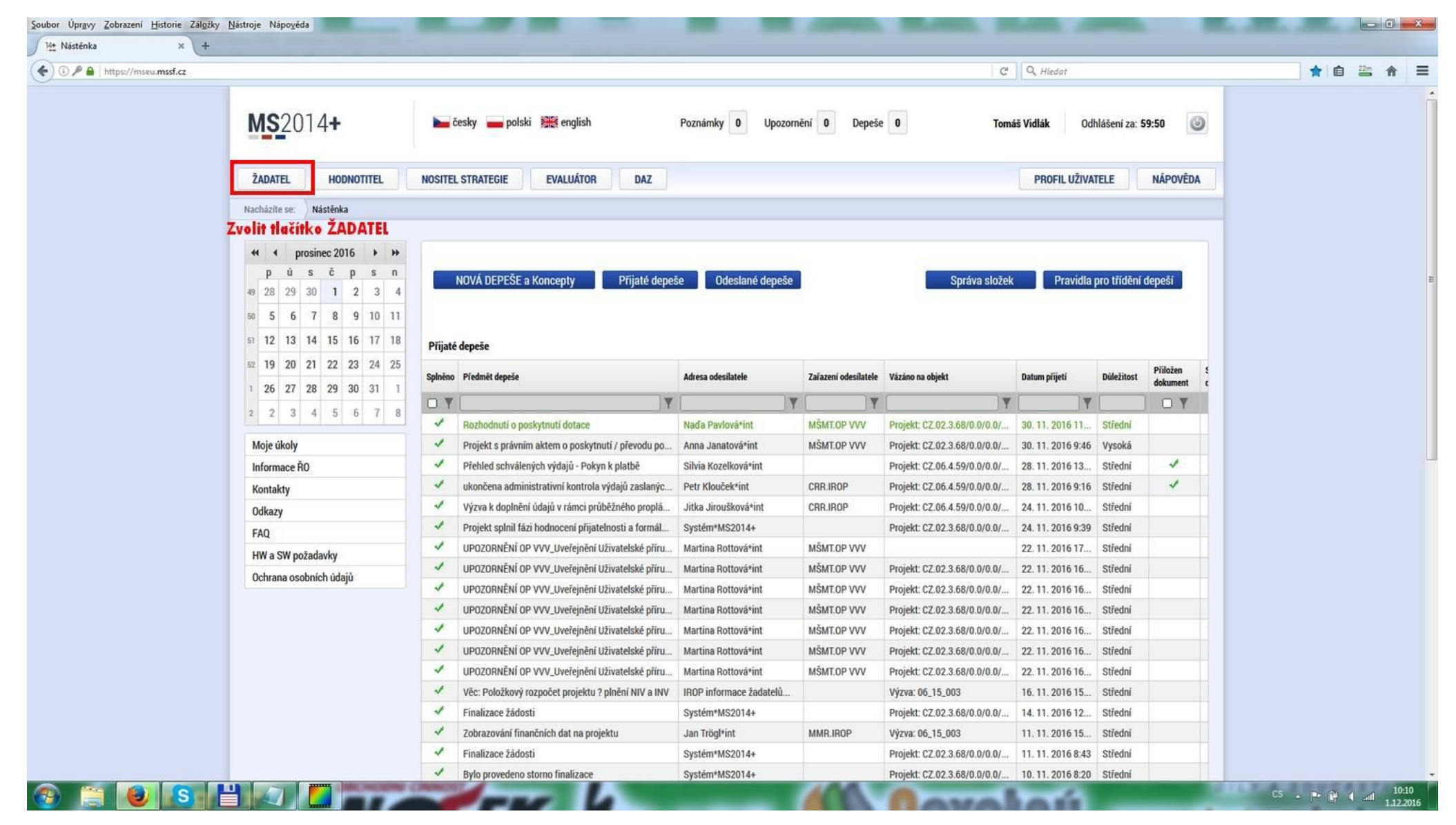

#### **Krok č. 3: Kliknutí na tlačítko NOVÁ ŽÁDOST**

**ORDSHOUTH AT 14** 

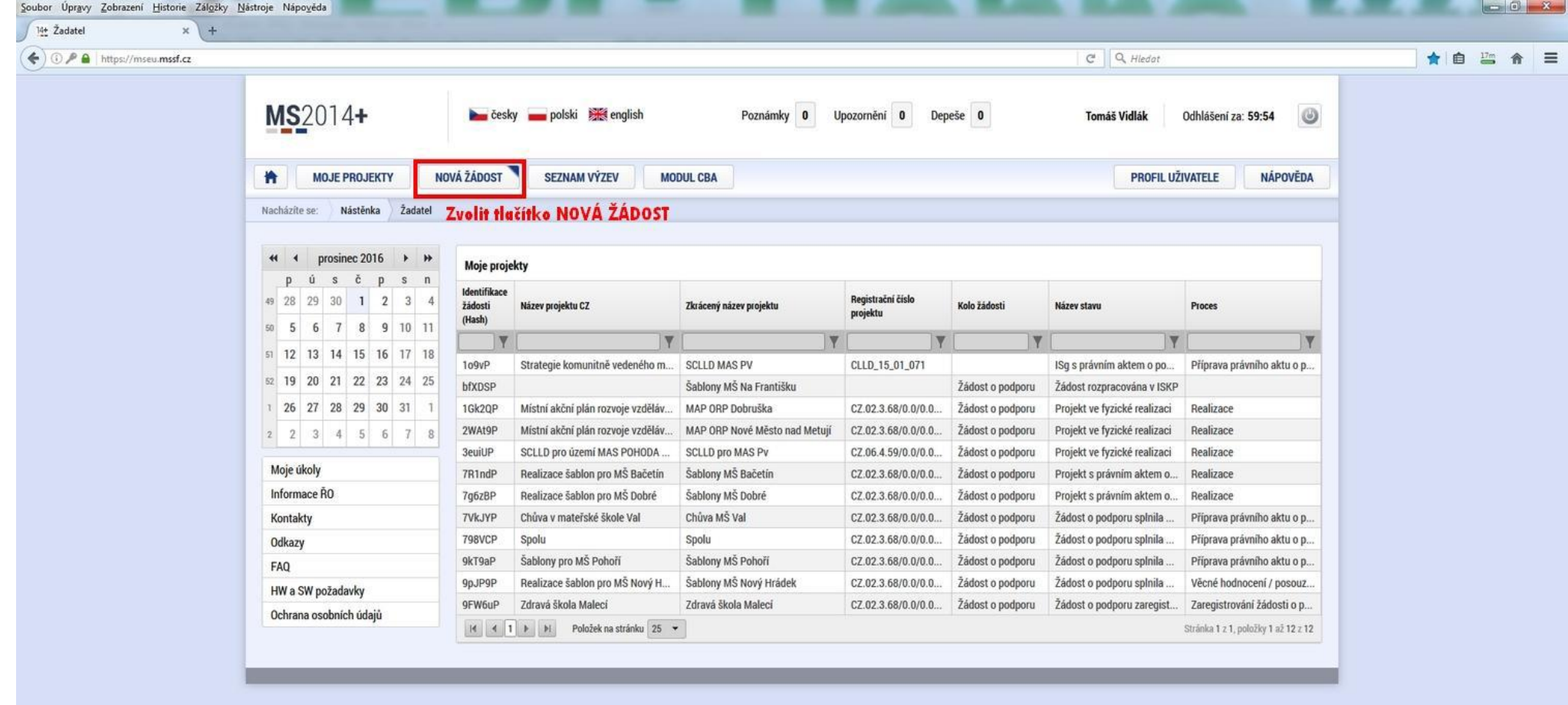

w

*<u>Rayallori*</u>

#### **Krok č. 4: Výběr programu 03 – Operační program Zaměstnanost**

 $\bullet$  s  $\bullet$   $\bullet$   $\bullet$   $\bullet$   $\bullet$   $\bullet$ 

 $\bigcirc$ 

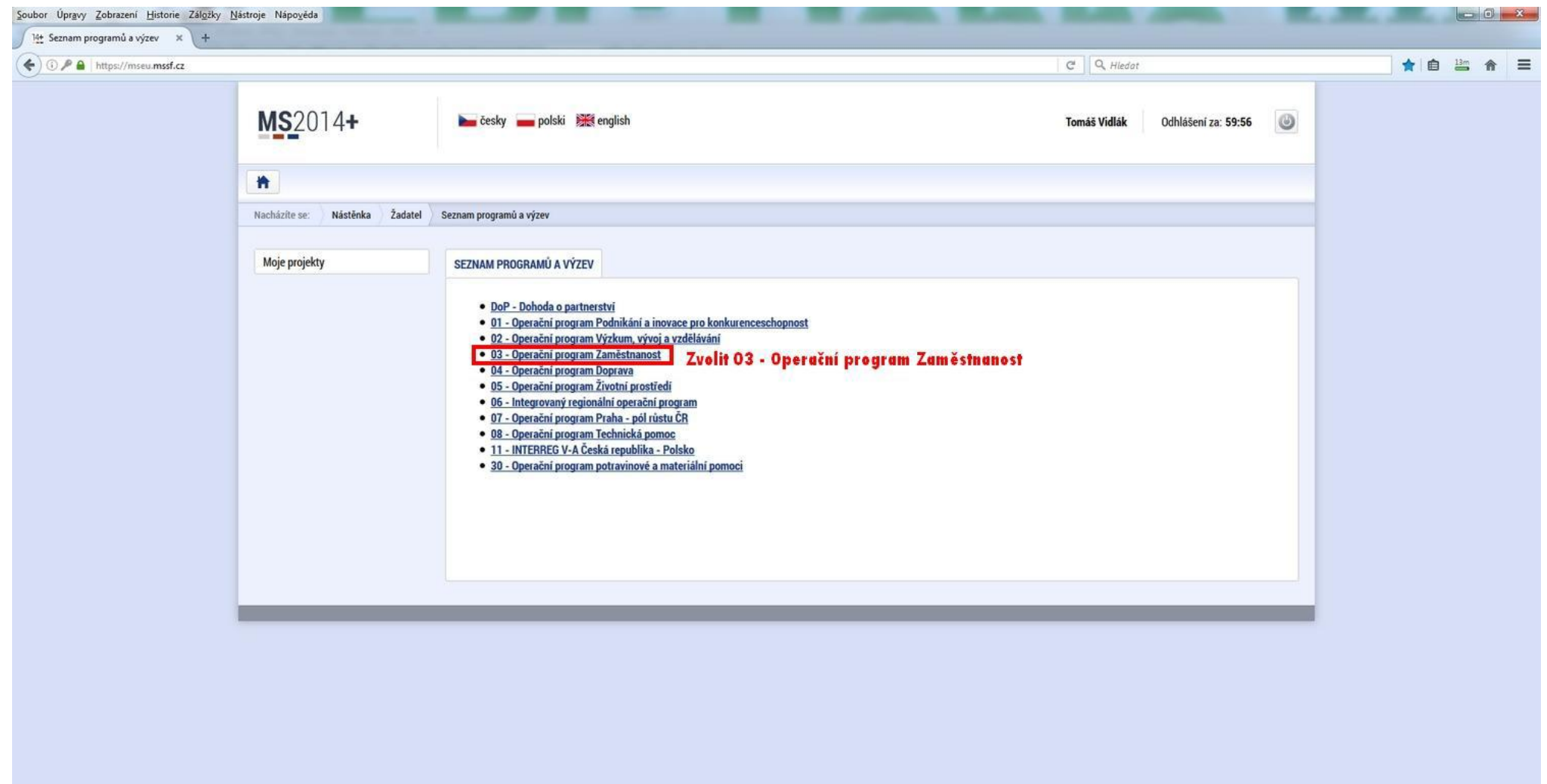

 $CS \rightarrow P \bullet \stackrel{def}{=} 4$  and  $\frac{10:11}{1.12:2016}$ 

 $\sim$   $\sim$   $\sim$   $\sim$ 

# **Krok č. 5: Výběr výzvy ŘO OPZ 03\_16\_047**

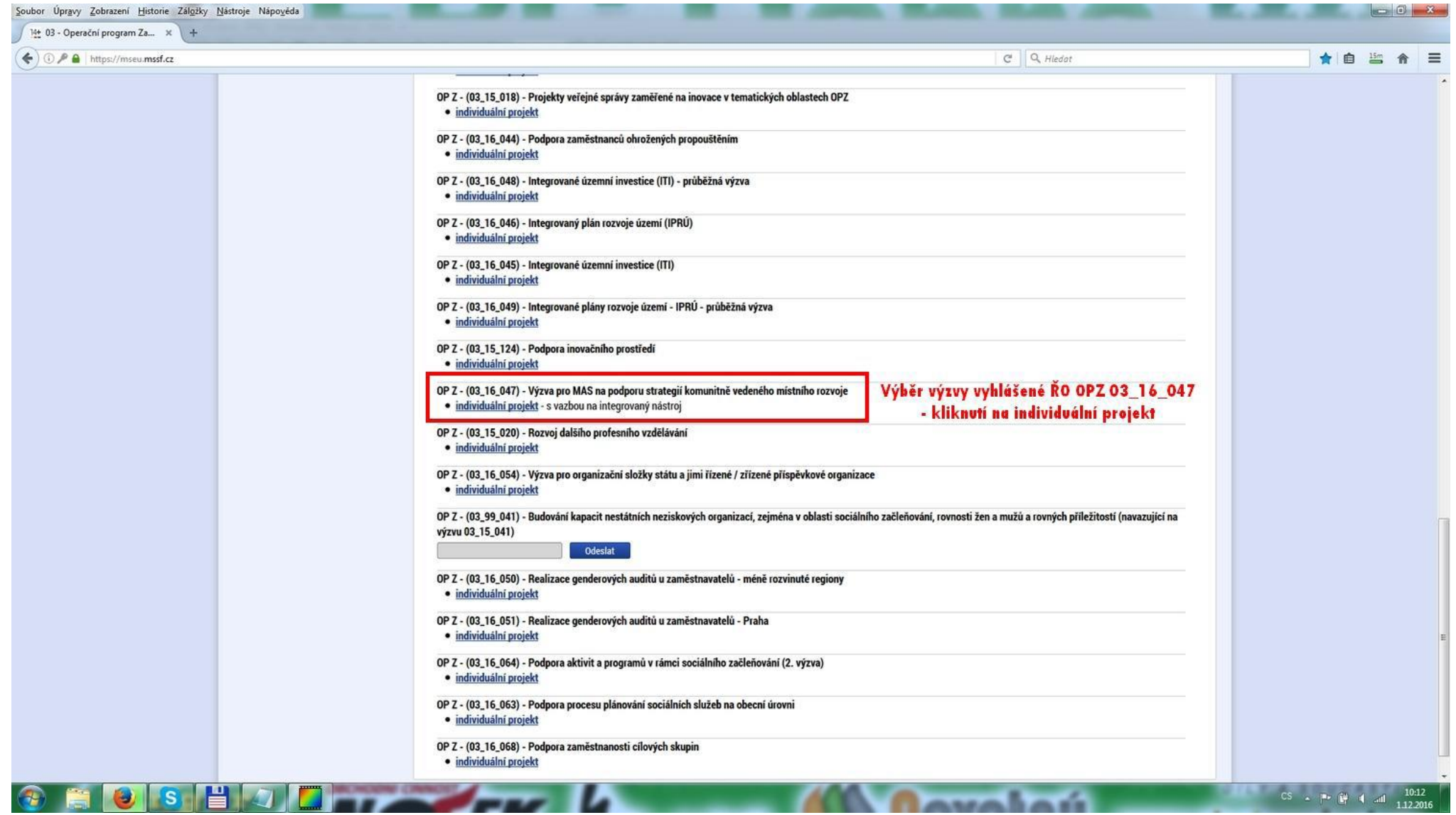

## **Krok č. 6: Navázání na podvýzvu MAS 527/03\_16\_047/CLLD\_15\_01\_065**

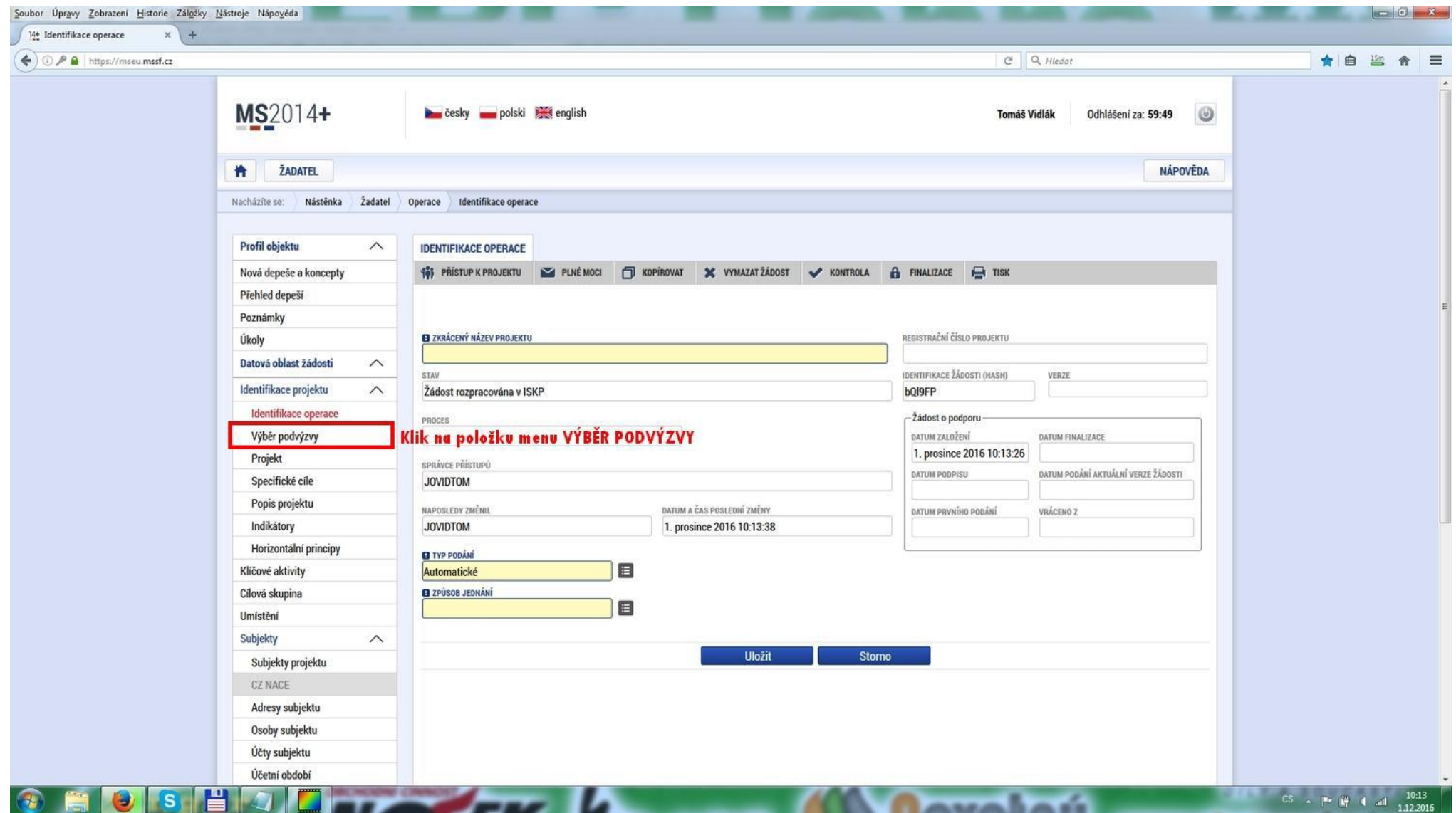

## **Krok č. 7: Výběr podvýzvy MAS z rolovacího menu 527/03\_16\_047/CLLD\_15\_01\_065**

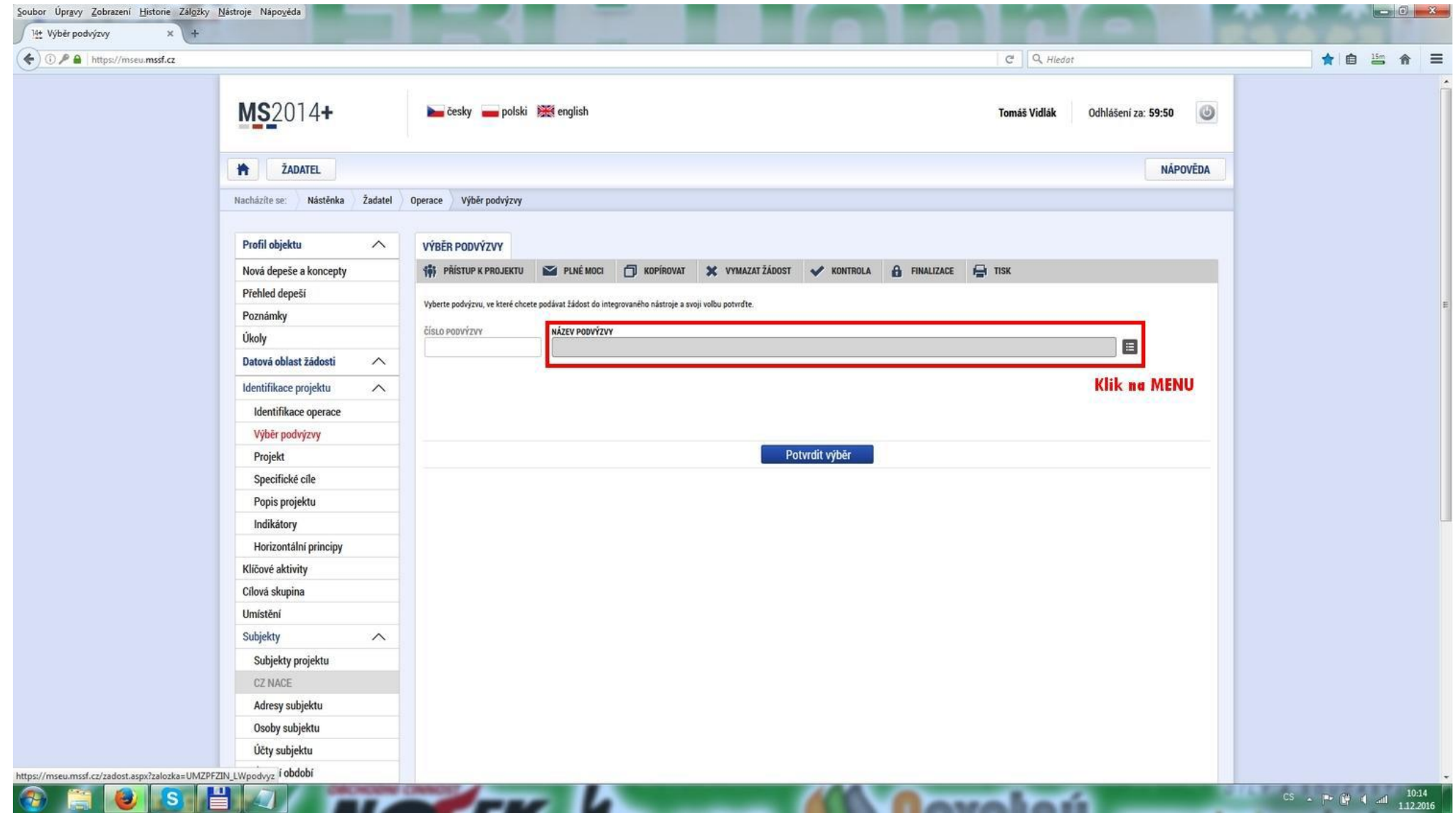

# **Krok č. 8: Navázání na podvýzvu MAS 527/03\_16\_047/CLLD\_15\_01\_065**

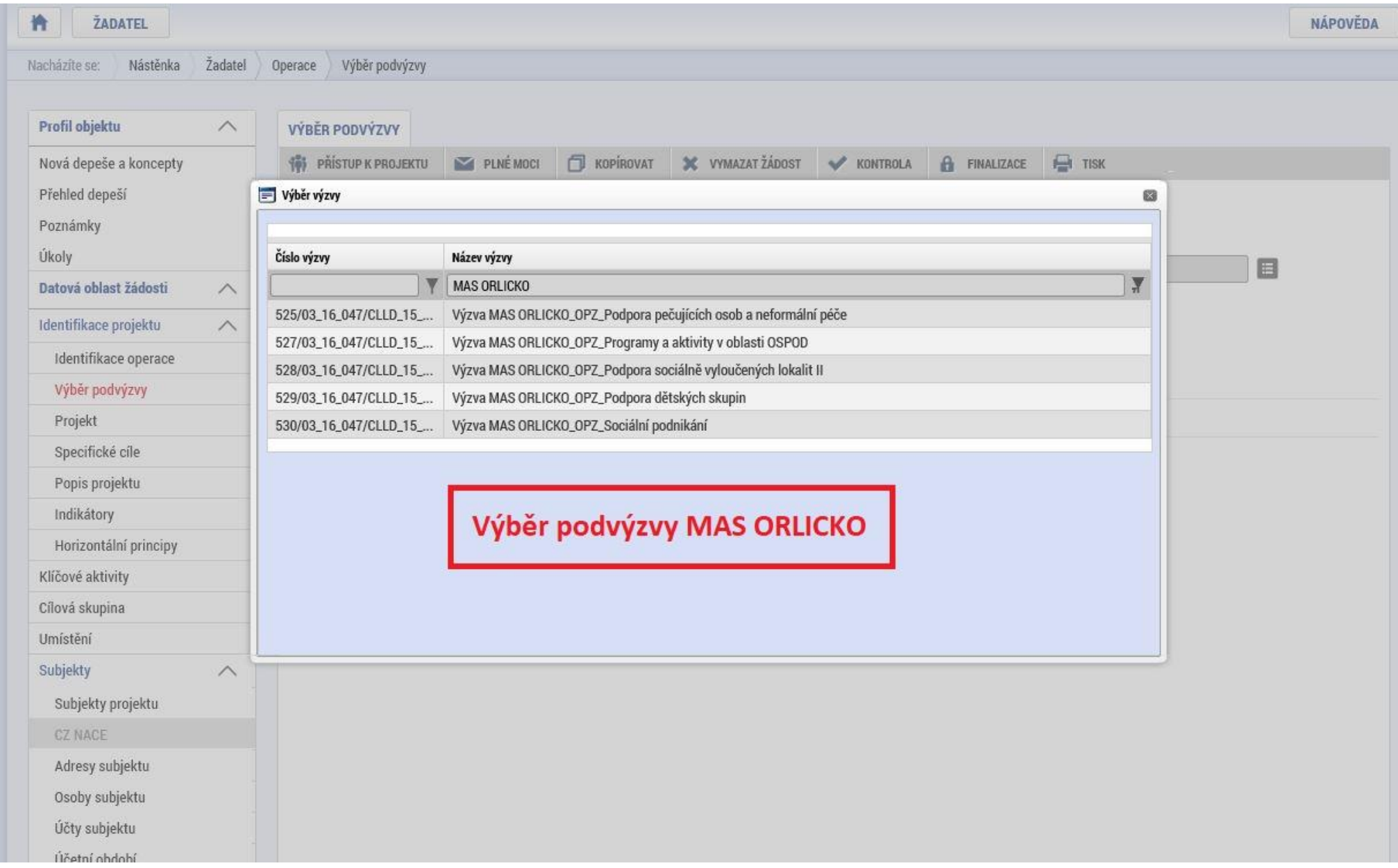

## **Krok č. 9: Kontrola podvýzvy 527/03\_16\_047/CLLD\_15\_01\_065 a potvrzení výběru**

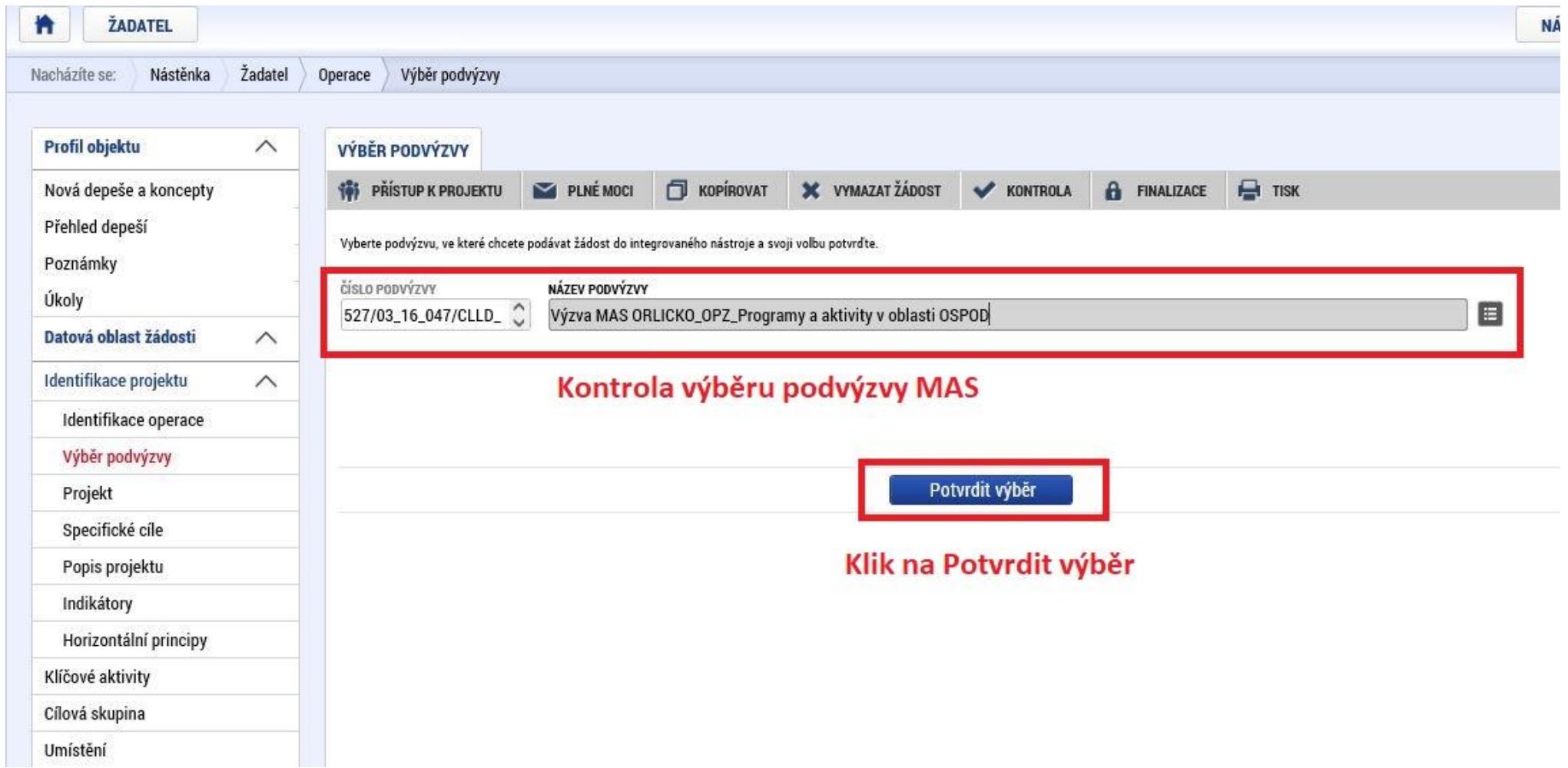